## **ALUMNOS DE 6TO A**

## Les preparé una plataforma para que nos comuniquemos.

 $44 + 77$ 

 $+$  $\dddot{\mathbf{m}}$ 

## Debes tener una cuenta de **Click en continuar... Gmail Y ENTRAR ALLÍ** Google Google Classroom .<br>umnos y profesores ahorrar tiempo, comur<br>rganizarse. Más información Una cuenta. Todo Google. Acceder para continuar a Gmail \*3@gmail... **LUEGO CLIC EN EL SIGNO** Correo electrónico o teléfono Siguiente Buscar mi cuenta  $\triangledown$  C<sup>d</sup>  $\big|$  S  $\triangledown$  Google ● ☆ 自 ↓ luego buscar CLASSROOM Crea tu primera clase o apúntate a ella 1RO  $\odot$   $\cdots$ B **ELIGE APUNTARSE A UNA**  $\equiv$ Document... Libros Blogger **CLASE**  $\overline{u}$ Q. Hangouts Google Ke. Jamboard 巫  $2DO$ Apuntarse a una clase Classroom Earth Coleccion.. Crear una clase Crea tu p 田 ō Hojas de c... Presentac... Por último introduce el nro de CLASE:

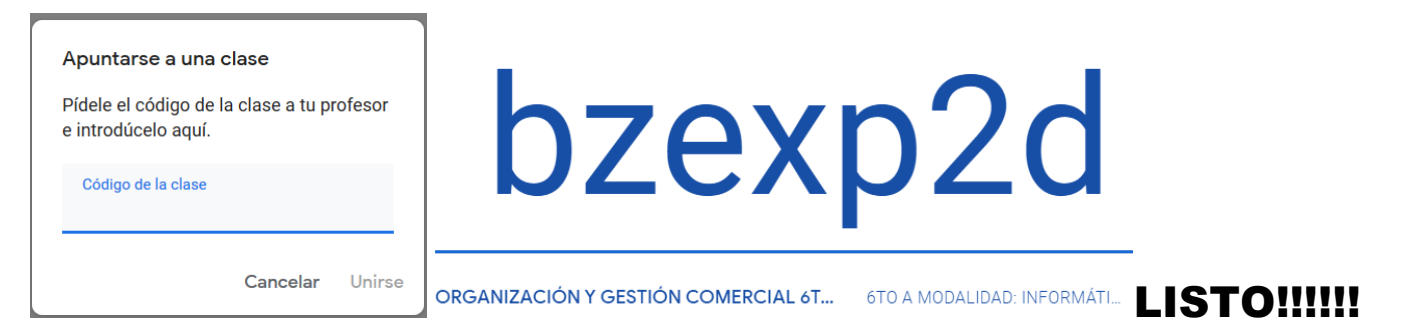